# **How To Setup Your Own Personal Website At Texas State<sup>1</sup>**

By: Randy Cornell (rac154@txstate.edu) November, 2, 2017

 $\overline{a}$ 

<sup>&</sup>lt;sup>1</sup> You are free to copy, distribute via any media outlet, change or alter this document. The only condition is that if you do please give credit by linking (for websites) or referencing (for papers) the URL back to this document. Also, there is no warranty / guarantee implied or otherwise stated about this document.

#### **Prerequisites**

You are going to need to have access to Texas State Linux Servers (Currently Eros, and Zeus).

Also there are some documents online (can't find right now) but the rules for your website as far as I read can be anything as long as you don't use your website for any sort of business.

# **Step 1: Login**

First you need to login in to one of the Linux servers (Zeus, Eros) via SSH (terminal, putty).

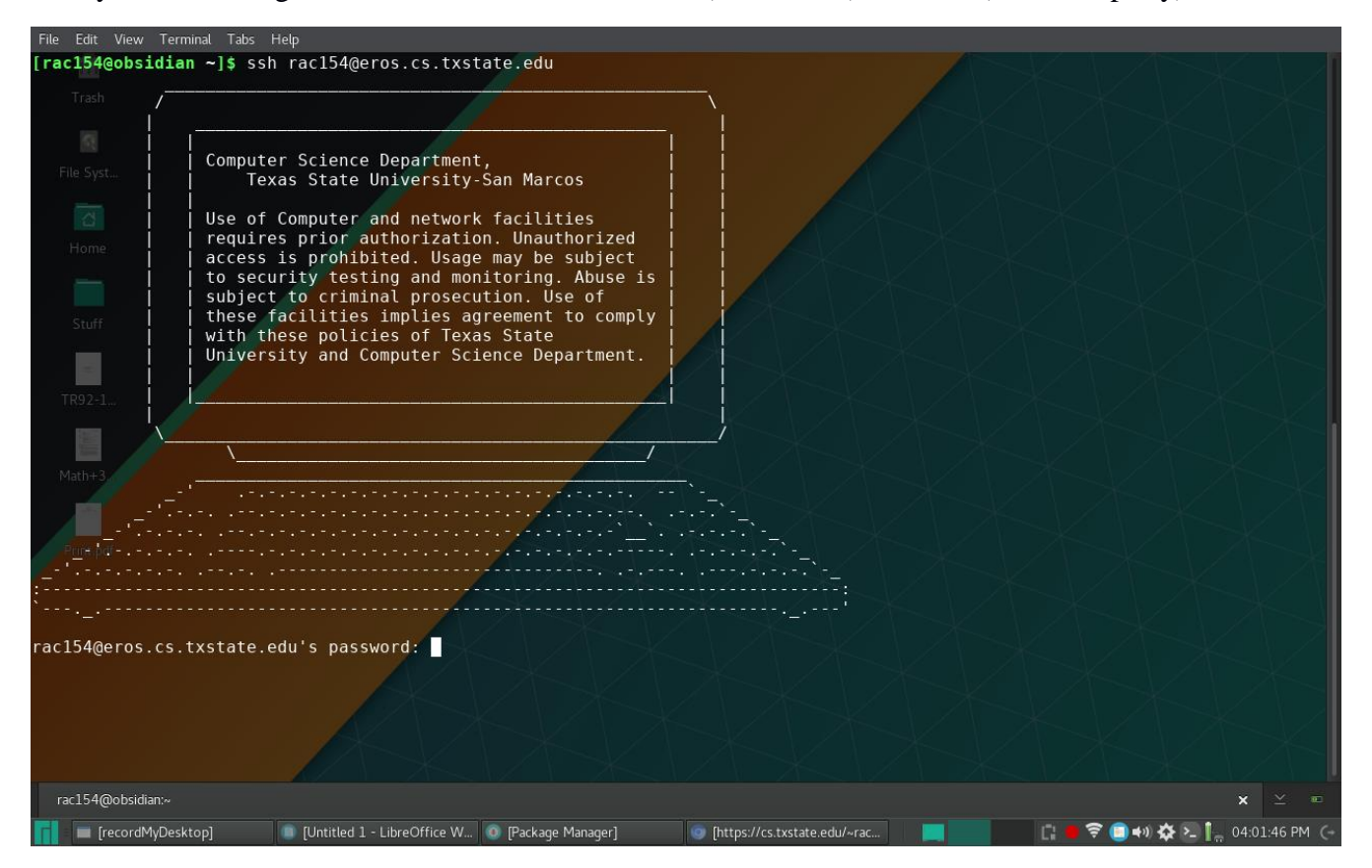

# **Step 2: Create (Or confirm you have) A public\_html folder**

You need to create a **public\_html** (IMPORTANT: IT HAS TO HAVE EXACTLY THE SAME NAME) via a command called *mkdir*.

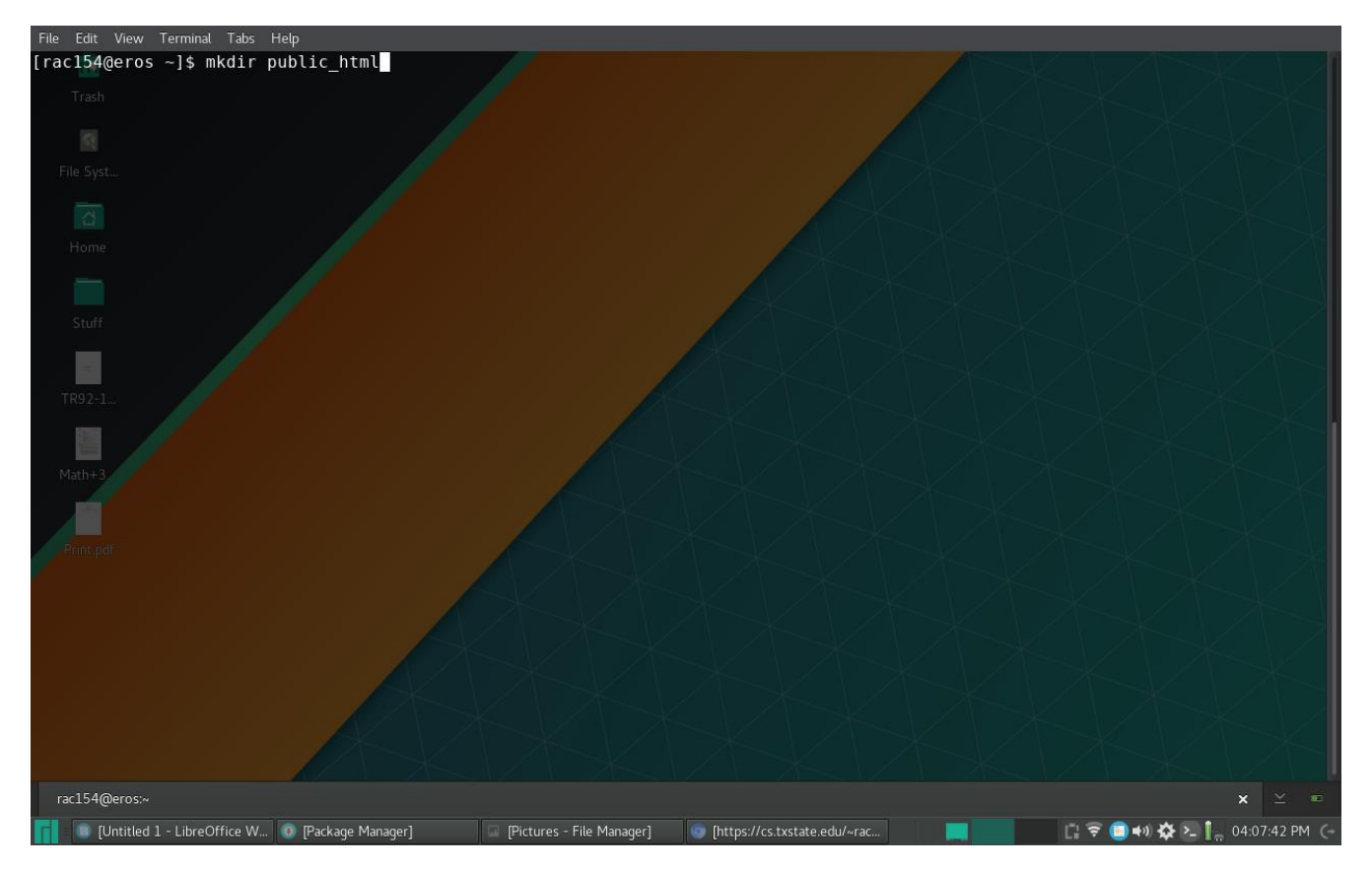

## **Step 3: Setting the folder Permissions**

You need to set the folder permissions to the following for each folder. The folder that exists at **/home/Students/netid**(whatever your netid is) needs to be **711** (IMPORANT: MAKE SURE YOU ENTER IN THE RIGHT INFORMATION OR YOU COULD MESS UP YOUR LOGIN), and the folder that exists at **/home/Students/netid/public\_html** needs to be **755**. You will use a command called *chmod* look bellow for example.

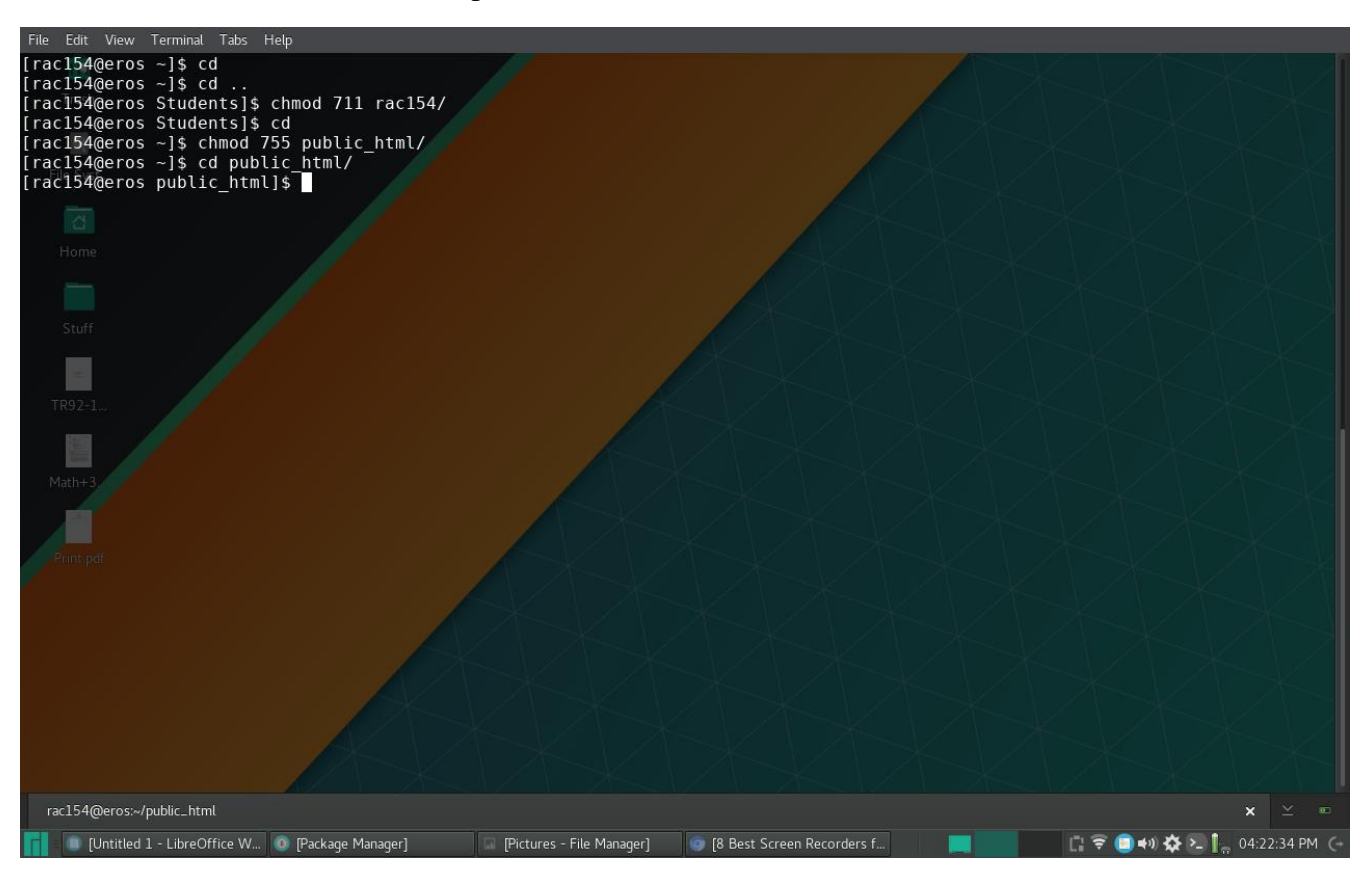

#### **Step 4: Make Your index.html file**

You then need to make an **index.html** file (IT HAS TO BE NAMED EXACTLY THIS) inside the **public\_html** folder for your home page. Use whatever editor you like (vim, emacs, nano) to open the file and edit it. If you need there are some great tutorials at [w3schools](https://www.w3schools.com/) on HTML, CSS, JavaScript, PHP, and SQL (web building languages). If you don't want to create your own template then you can also download some and place their files in the public\_html file from sites like [FreeCSS.](http://www.free-css.com/free-css-templates)

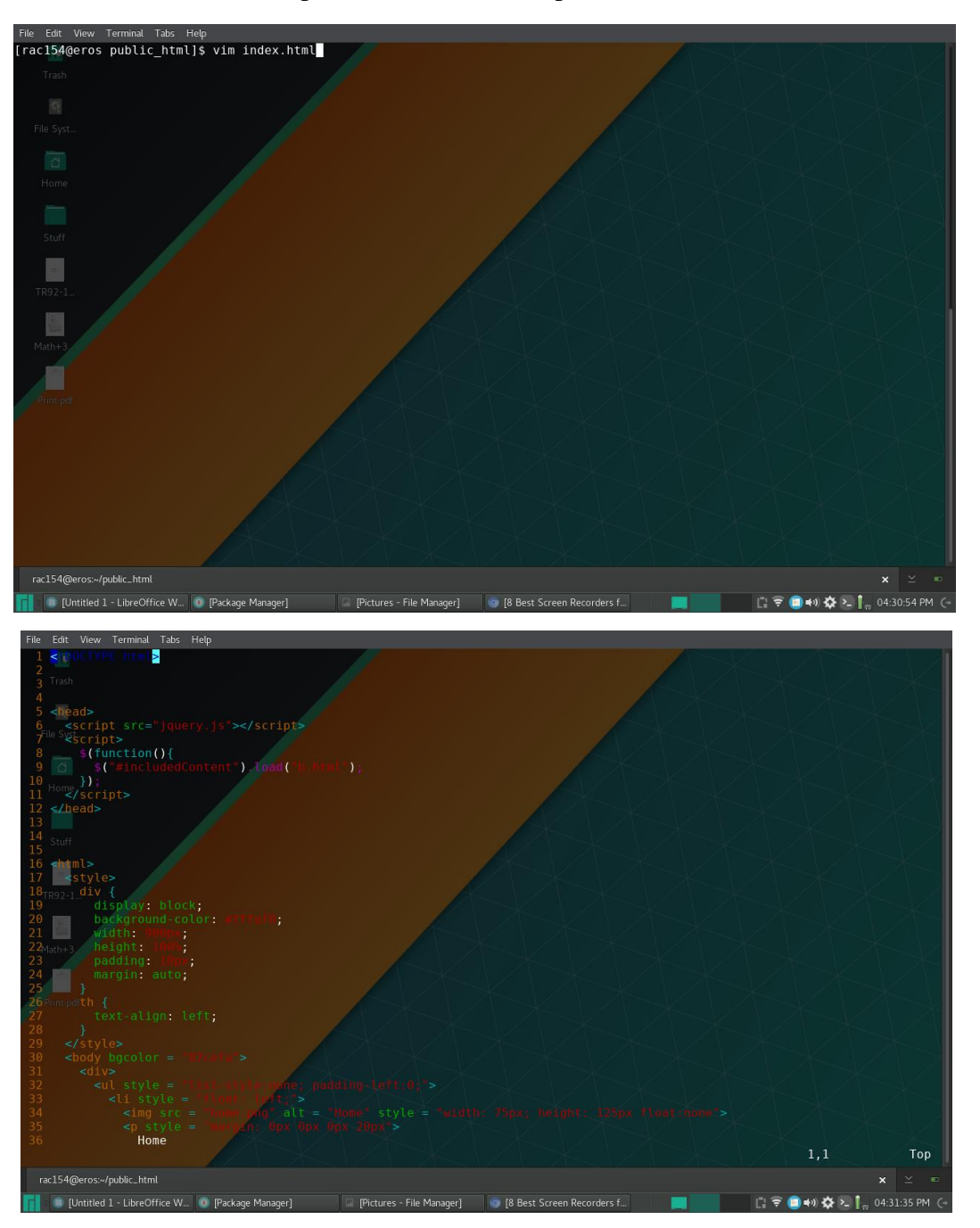

## **Step 5: Change Permissions on index.html**

Once you have a basic html doc up you need to change the permission on the **index.html** (like we did with the folders) to **655** using the same command *chmod.* (Note: if you download a template then you have to make sure that all the files have **655** file permissions and any directories have **755** file permissions)

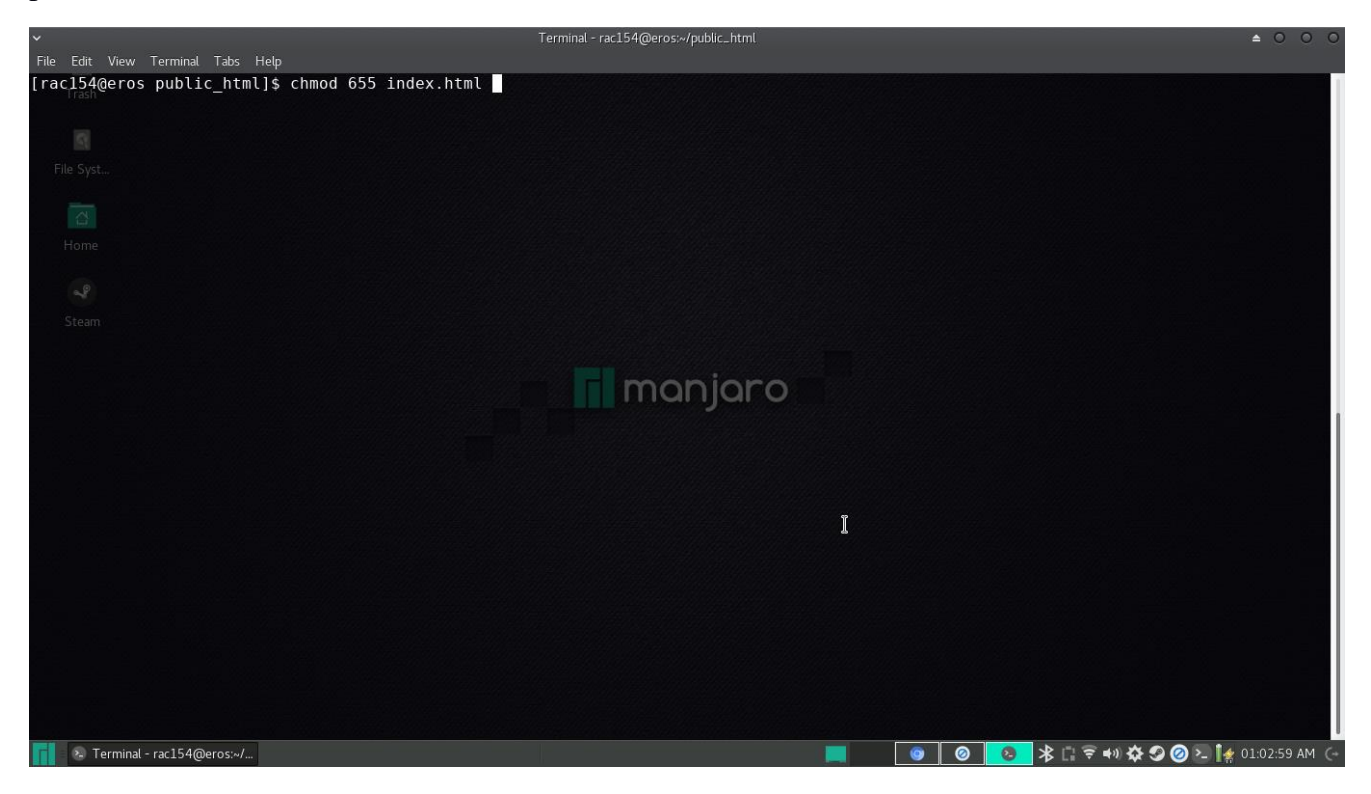

# **Step 6: Test your webpage**

Open up your favorite web browser and then type in the top [www.cs.txstate.edu/~netid/](http://www.cs.txstate.edu/~netid(your)(your actual netid) (IMPORTANT: IT HAS TO TYPED EXCATLY AS SHOWN).

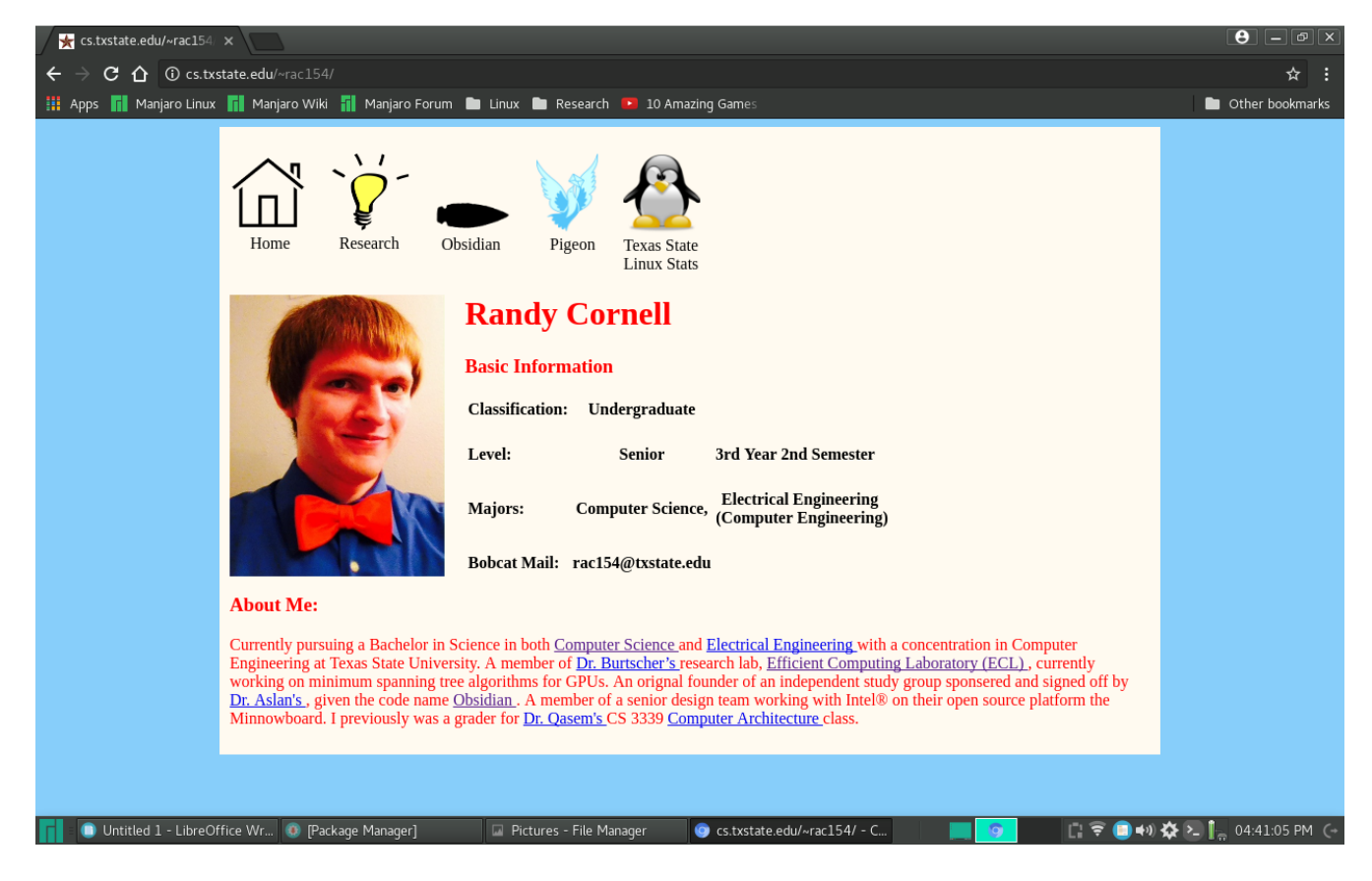

#### **Errors:**

If you get these errors when you open of the webpage this is what you need to do.

- 1. FILE NOT FOUND:
	- Things to verify:
		- 1. That you named the website folder public\_html (EXACTLY THE SAME)
		- 2. That there is an index.html in your public\_html folder
- 2. PERMISSION DENIED
	- Things to verify:
		- 1. That the index.html file permissions are set to -rw-r-xr-x or 655
		- 2. That the public\_html folder permissions are to drwx-r-xr-x or 755
		- 3. That your student folder permissions are set to drwx--x--x or 711

# **Final Thoughts**

You should now have a basic website set up, you can put projects, groups, and even your resume on your website while showing off your web development skillset. Let me know if you have any questions, need any help, have any suggestions to improve this document, or want to know about something else.